### **2.1 Navigation im Wiki**

[Versionsgeschichte interaktiv durchsuchen](https://wiki.oevsv.at) [VisuellWikitext](https://wiki.oevsv.at)

## **[elltext anzeigen\)](https://wiki.oevsv.at/w/index.php?title=Hilfe:Hauptseite/Navigation&action=edit&oldid=16167)**

[OE1VCC](https://wiki.oevsv.at/wiki/Benutzerin:OE1VCC) ([Diskussion](https://wiki.oevsv.at/w/index.php?title=Benutzerin_Diskussion:OE1VCC&action=view) | [Beiträge\)](https://wiki.oevsv.at/wiki/Spezial:Beitr%C3%A4ge/OE1VCC) [Markierung](https://wiki.oevsv.at/wiki/Spezial:Markierungen): 2017-Quelltext-Bearbeitung [← Zum vorherigen Versionsunterschied](https://wiki.oevsv.at/w/index.php?title=Hilfe:Hauptseite/Navigation&diff=prev&oldid=16167)

#### **[Version vom 7. März 2021, 22:03 Uhr](https://wiki.oevsv.at/w/index.php?title=Hilfe:Hauptseite/Navigation&oldid=16167) [\(Qu](https://wiki.oevsv.at/w/index.php?title=Hilfe:Hauptseite/Navigation&action=edit&oldid=16167) [Version vom 8. März 2021, 18:28 Uhr](https://wiki.oevsv.at/w/index.php?title=Hilfe:Hauptseite/Navigation&oldid=16187) ([Qu](https://wiki.oevsv.at/w/index.php?title=Hilfe:Hauptseite/Navigation&action=edit&oldid=16187) [elltext anzeigen](https://wiki.oevsv.at/w/index.php?title=Hilfe:Hauptseite/Navigation&action=edit&oldid=16187))**

[OE1VCC](https://wiki.oevsv.at/wiki/Benutzerin:OE1VCC) [\(Diskussion](https://wiki.oevsv.at/w/index.php?title=Benutzerin_Diskussion:OE1VCC&action=view) | [Beiträge](https://wiki.oevsv.at/wiki/Spezial:Beitr%C3%A4ge/OE1VCC)) [Markierung:](https://wiki.oevsv.at/wiki/Spezial:Markierungen) 2017-Quelltext-Bearbeitung [Zum nächsten Versionsunterschied →](https://wiki.oevsv.at/w/index.php?title=Hilfe:Hauptseite/Navigation&diff=next&oldid=16187)

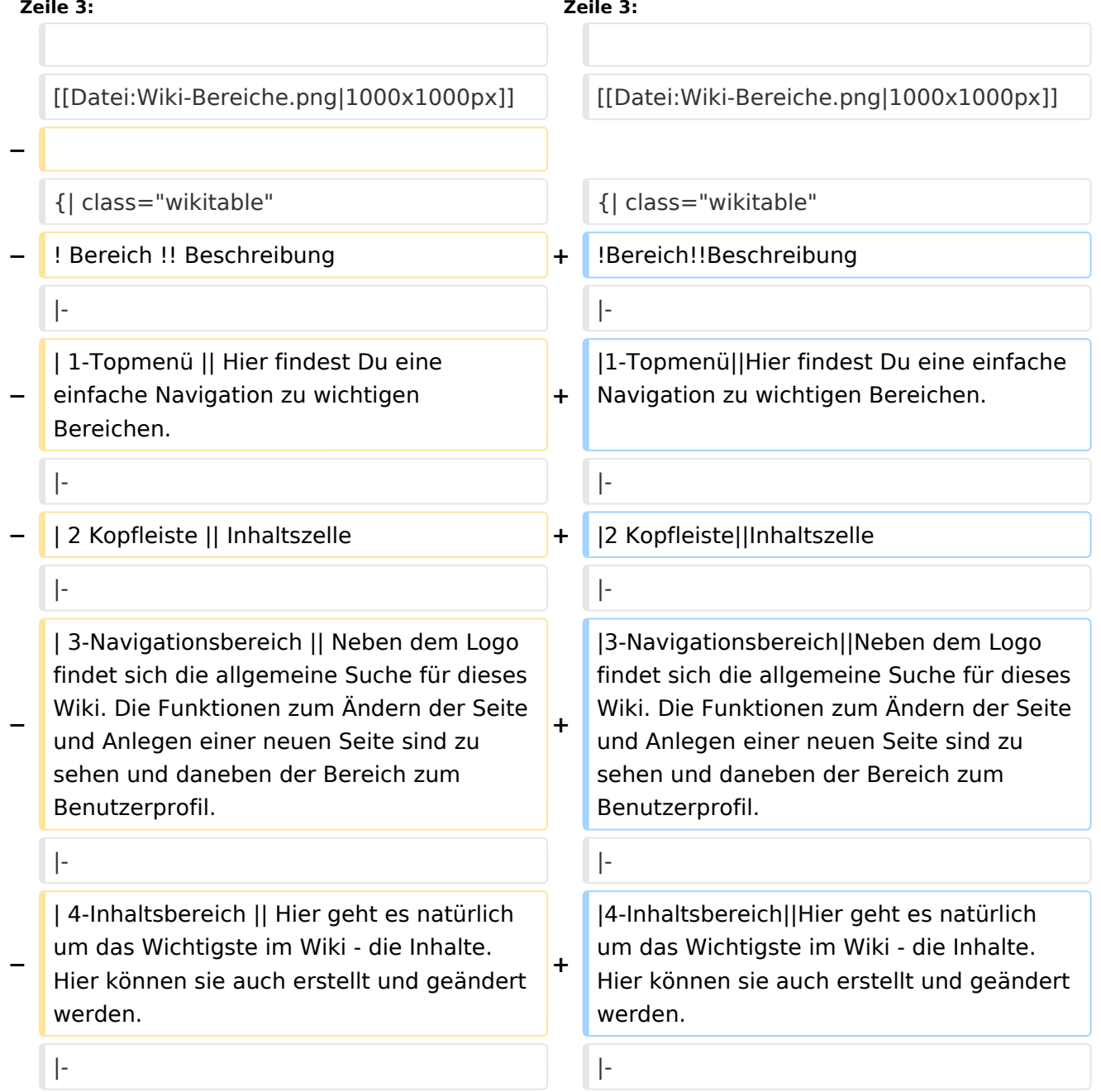

# **BlueSpice4**

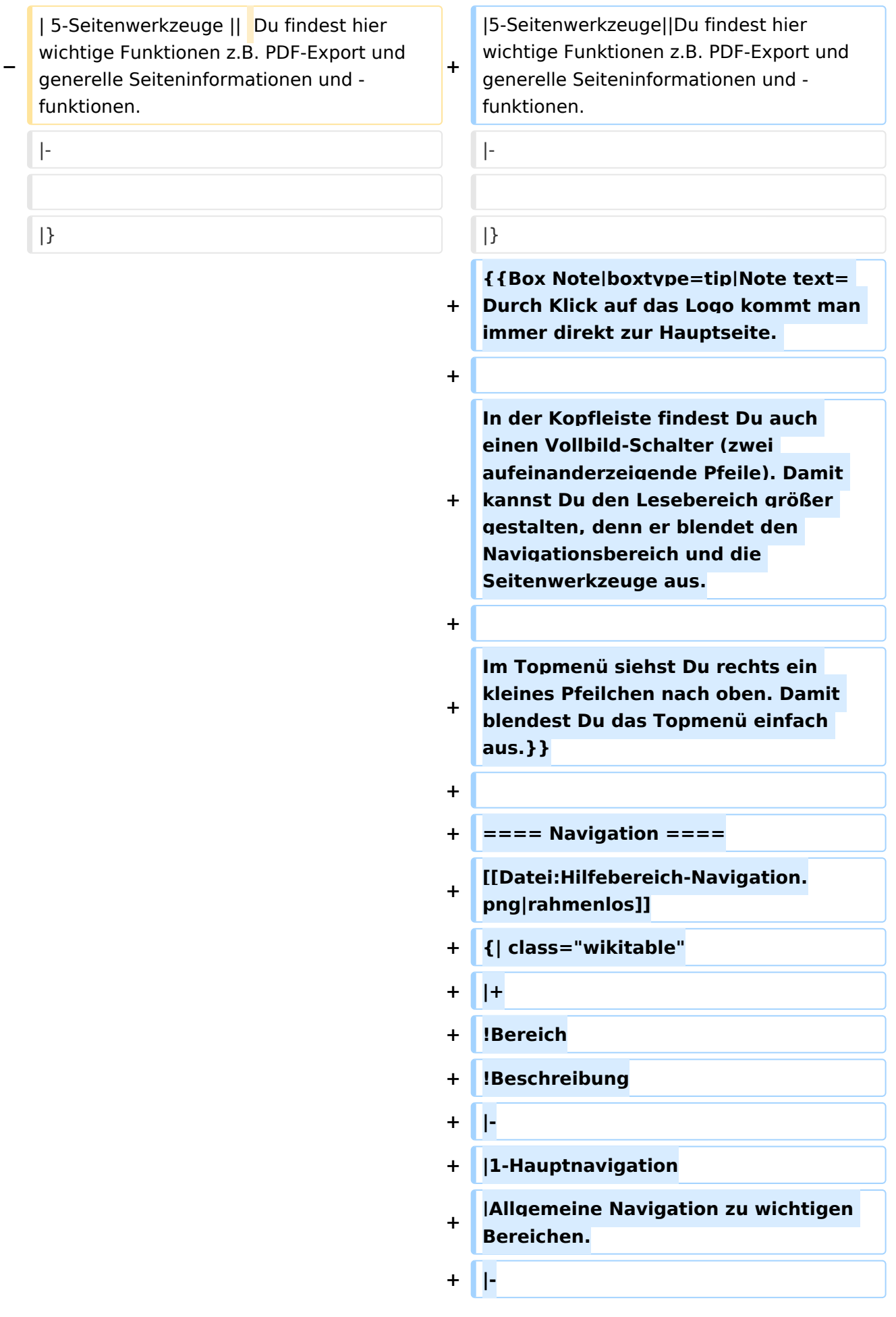

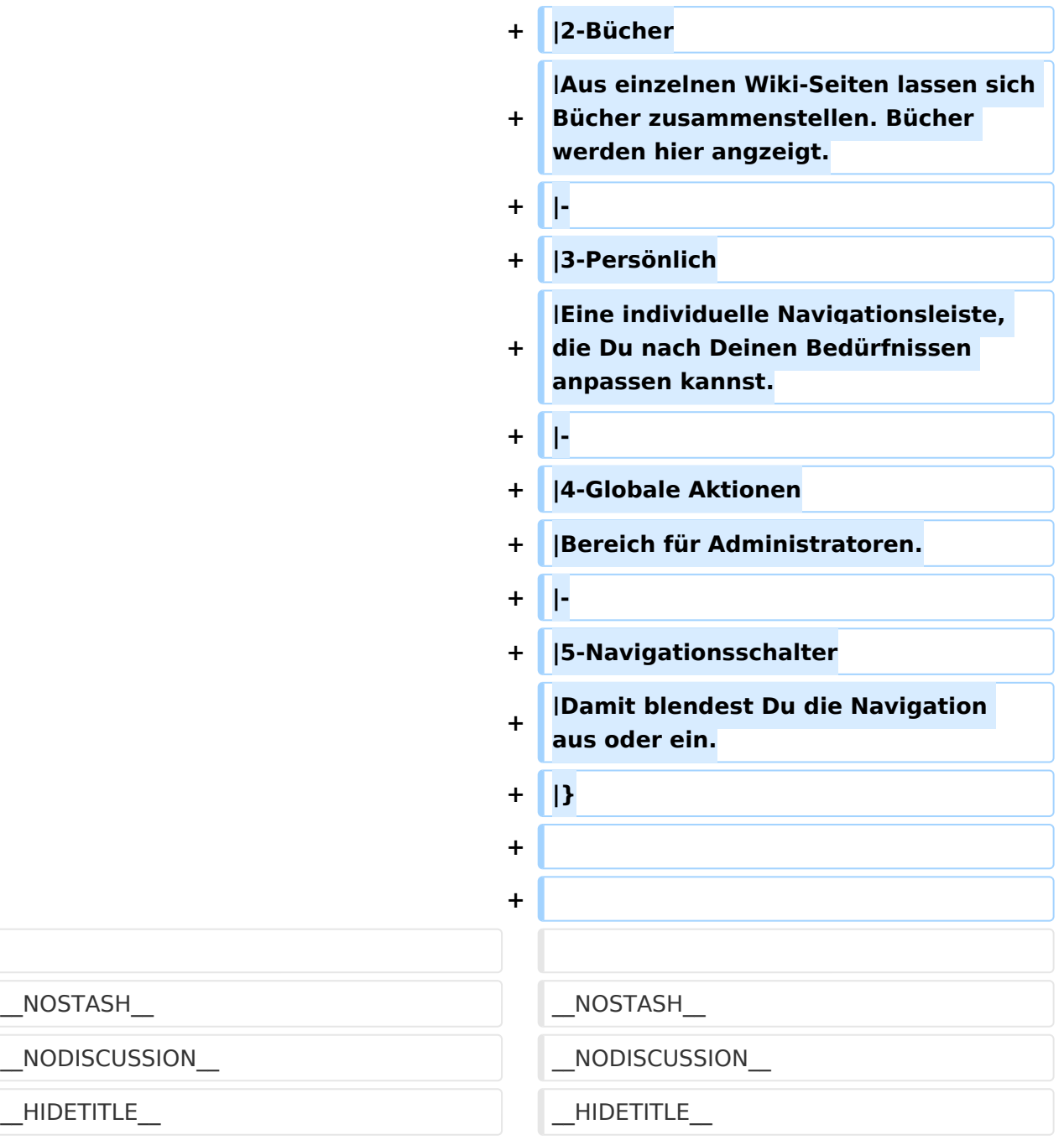

### Version vom 8. März 2021, 18:28 Uhr

### Aufbau der Navigation

Das Wiki ist in verschiedene Funktionsbereiche aufgeteilt. Hier im Überblick:

## **BlueSpice4**

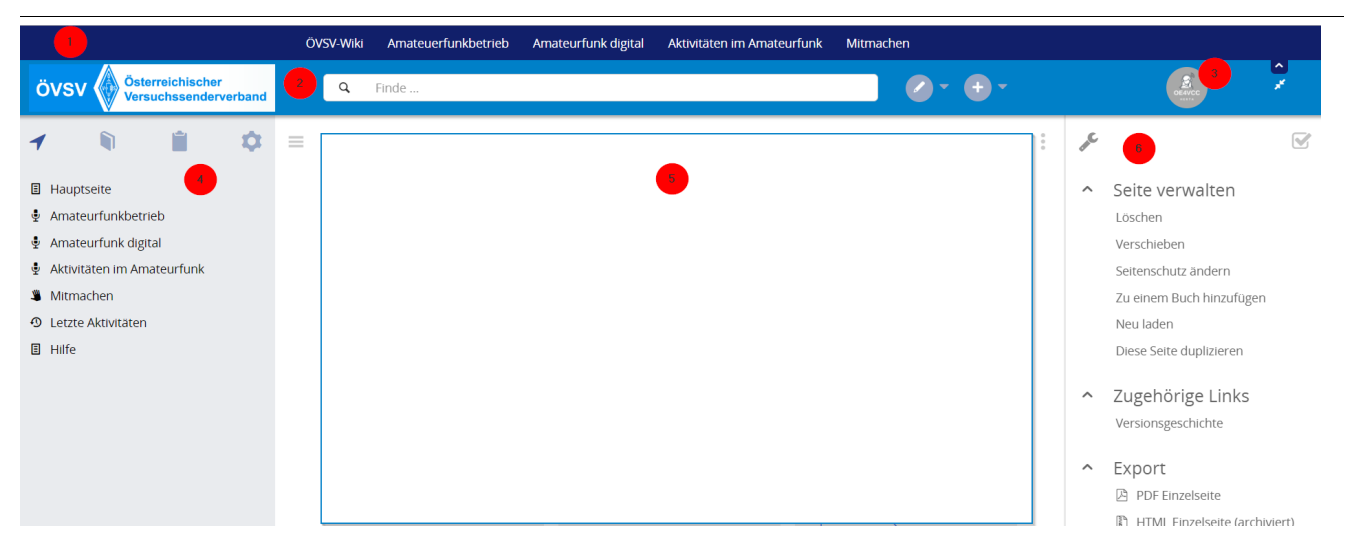

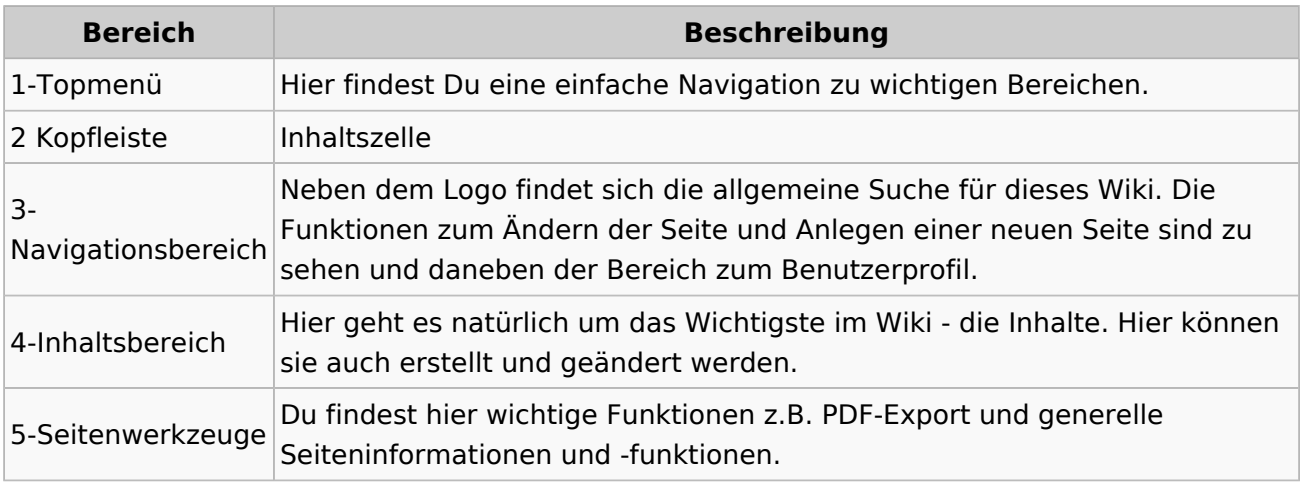

**Tipp:** Durch Klick auf das Logo kommt man immer direkt zur Hauptseite. In der Kopfleiste findest Du auch einen Vollbild-Schalter (zwei aufeinanderzeigende Pfeile). Damit kannst Du den Lesebereich größer gestalten, denn er blendet den Navigationsbereich und die Seitenwerkzeuge aus.

Im Topmenü siehst Du rechts ein kleines Pfeilchen nach oben. Damit blendest Du das Topmenü einfach aus.

### Navigation

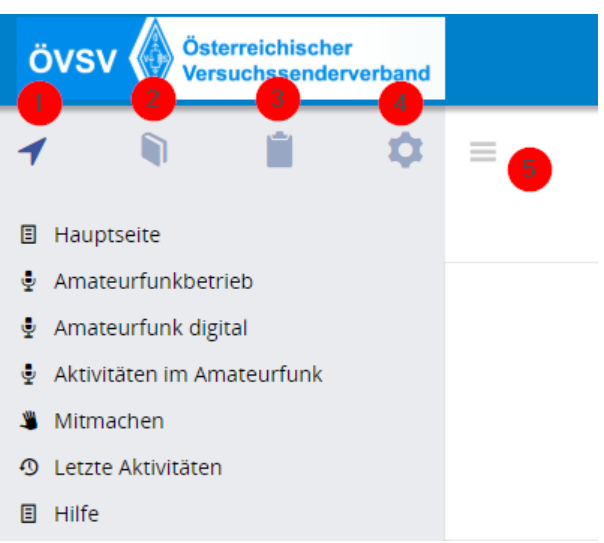

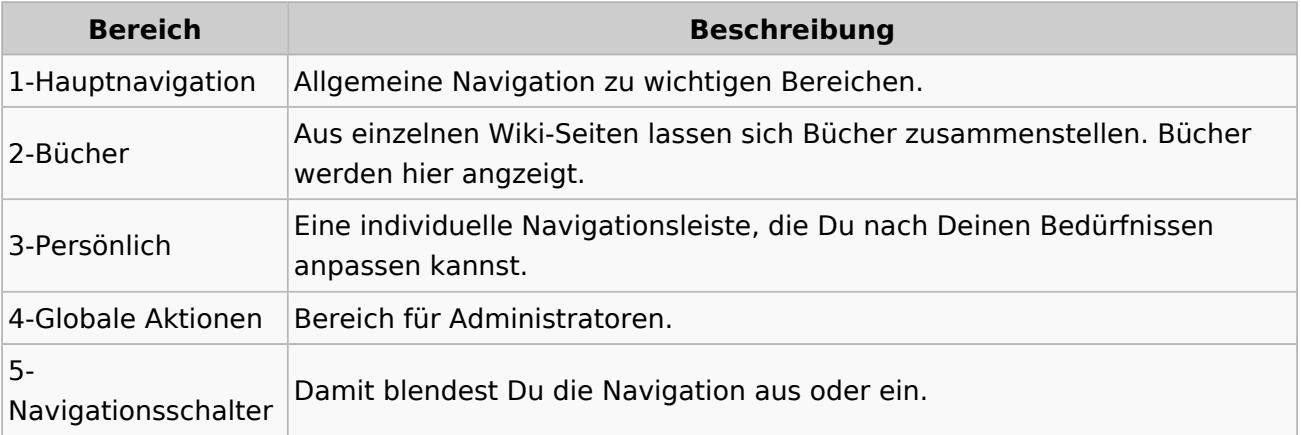